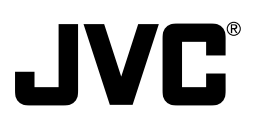

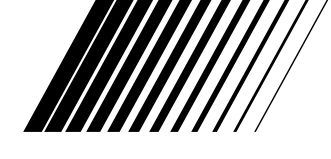

## **JLIP CAPTURE PACK** *NPOFPAMMA JLIP CAPTURE*

# **BEFORE OPERATION**<br>操作之前

ПЕРЕД ЭКСПЛУАТАЦИЕЙ

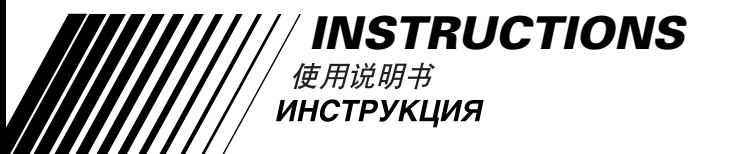

LYT0460-001A

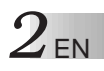

## **IMPORTANT**

## **TO CUSTOMERS:**

#### **MAKE SURE TO READ THIS CAREFULLY BEFORE OPENING THE SEALED SOFTWARE PACKETS**

Thank you for purchasing our product. In order to start using the software programme enclosed, you are required to accept the terms and conditions of the agreement as provided below.

## **Software Licence Agreement**

This is a legal agreement between you (either an individual or an entity) and Victor Company of Japan, Limited (JVC). By opening the sealed software packages and/or by using the Programme, you are agreeing to be bound by the terms of this Agreement. Should you not agree to the terms hereof, return the unopened software packets and the accompanying items to the place where you obtained them.

## **1. GRANT OF LICENCE**

This Licence Agreement (Agreement) permits you to use the software programme (Programme) enclosed in this package and/or the accompanying written material (e. g. printed manuals). Although you are also granted licence to load the Programme into temporary memory (i. e. RAM) or install the Programme once into permanent memory (e. g. hard disk, CD-R, or other storage device) of one (1) computer system, you are strictly prohibited to install the Programme on a network server for the sole purpose of internal distribution.

## **2. COPYRIGHT**

Notwithstanding the provision of Article 1 hereof, any copyright in the Programme is owned exclusively by JVC and is protected by the Japanese copyright law, copyright laws of other countries, as applicable, and relevant provisions under international treaties including the Berne Convention for the Protection of Literary and Artistic Works, as amended, and the Universal Copyright Convention, as amended. Therefore, you must treat the Programme like any other copyrighted material except that you may either (a) make one (1) copy of the Programme solely for your personal backup or archival purposes, or (b) transfer the Programme to a single hard disk, provided that you keep the original solely for your personal backup or archival purposes.

## **3. RESTRICTION ON THE PROGRAMME**

You may not reverse engineer, decompile, disassemble, revise or modify the Programme, except to the extent that such restriction is expressly prohibited by applicable law. JVC and its distributors and dealers shall not be liable for any claims or defects etc. arising out of or in connection with such prohibited activities as indicated in this Agreement.

## **4. OTHER RESTRICTIONS**

You may not rent, lease or transfer the Programme to any third party nor let such a party use the Programme.

#### **5. LIMITED WARRANTY**

JVC warrants that any media in which the Programme is embodied (e.g. floppy discs, CD-ROM, etc.) are free from any defects in materials and workmanship for a period of thirty (30) days from the date of your purchase and that any hardware accompanying the Programme is also free from defects to the extent provided in the attached Warranty Form. JVC's entire liability and your exclusive remedy in connection with the Programme shall be, at JVC's option, either (a) return of the price paid, or (b) replacement of defective Programme media.

#### **6. DISCLAIMER OF WARRANTIES**

EXCEPT FOR THE EXPRESS WARRANTIES STATED HEREIN AND TO THE EXTENT PER-MITTED BY APPLICABLE LAW, JVC AND ITS SUPPLIERS DISCLAIM ANY OTHER WAR-RANTIES, EITHER EXPRESS OR IMPLIED, INCLUDING BUT NOT LIMITED TO IMPLIED WARRANTIES OF MERCHANTABILITY AND FITNESS FOR A PARTICULAR PURPOSE IN REGARD TO THE PROGRAMME AND THE ACCOMPANYING PRINTED MATERIALS.

#### **7. LIMITED LIABILITY**

TO THE EXTENT PERMITTED BY APPLICABLE LAW, IN NO EVENT SHALL JVC AND ITS SUPPLIERS BE LIABLE FOR ANY INDIRECT, SPECIAL, INCIDENTAL OR CONSEQUEN-TIAL DAMAGES WHATSOEVER, REGARDLESS OF THE FORM OF ACTION WHETHER IN CONTRACT, TORT, STRICT PRODUCT LIABILITY OR OTHERWISE (INCLUDING BUT NOT LIMITED TO DAMAGES FOR LOSS OF PROFITS, BUSINESS INTERRUPTION, LOSS OF BUSINESS INFORMATION OR ANY OTHER PECUNIARY LOSS) ARISING OUT OF OR IN CONNECTION WITH THE USE OF OR INABILITY TO USE THE PROGRAMME, EVEN IF JVC HAS BEEN ADVISED OF THE POSSIBILITY OF SUCH DAMAGES.

**Victor Company of Japan, Limited**

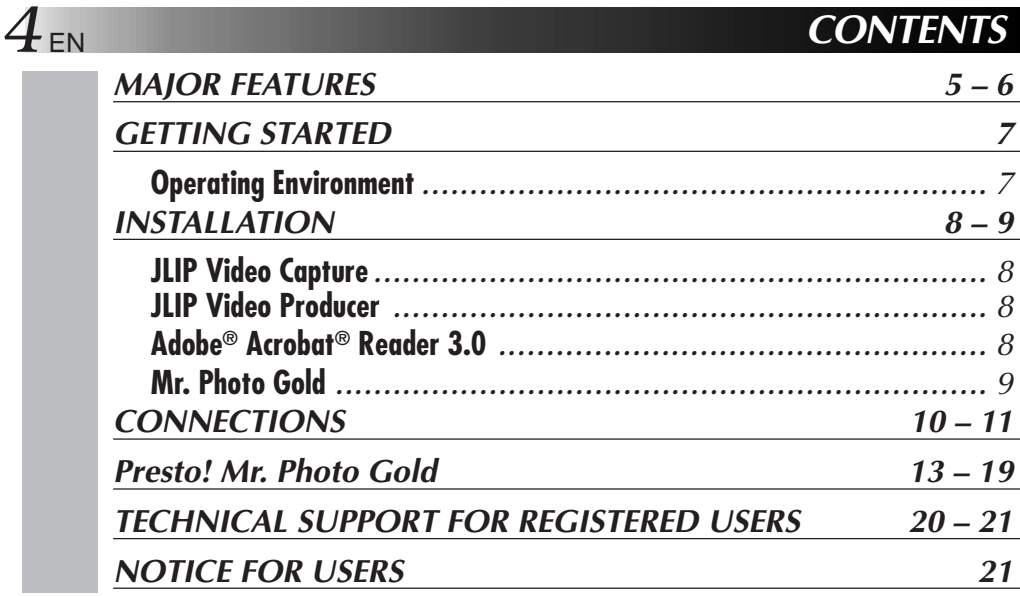

#### **NOTE:**

The JLIP Video Capture/Producer instruction manual is also included on the CD-ROM in PDF format. To open, double-click the file in the desired language. Note that Adobe® Acrobat® Reader must be installed to read PDF files.

#### **CAUTION:**

- Operate this equipment according to the operating procedures described in this manual.
- Use only the provided CD-ROM. Never use any other CD-ROM to run this software.
- Do not attempt to modify this software.
- Changes or modifications not approved by JVC could void user's authority to operate the equipment.

#### **How to handle a CD-ROM**

- Take care not to soil or scratch the mirror surface (opposite to the printed surface). Do not write anything or put a sticker on either the front or back surface. If the CD-ROM gets dirty, gently wipe it with a soft cloth outward from the centre hole using a circular motion.
- Do not use conventional disc cleaners or cleaning spray.
- Do not bend the CD-ROM or touch its mirror surface.
- Do not store your CD-ROM in a dusty, hot or humid environment. Keep it away from direct sunlight.
- **The Readme.TXT file provides additional information for setup and information that is not included in the instruction manual. Please read the file before installing the provided software programme.**
- **You can find the latest information (in English) on the provided software programme at our world wide web server at http://www.jvc-victor.co.jp.**

## **MAJOR FEATURES**

Two software programmes are provided.

## **JLIP Video Capture**

## **Video Capture Facility**

Video images from a video camera can be captured as still images with 16.77 million colours through the serial port (RS-232C) of a Windows®-operated computer.

## **JLIP Control Facility**

With a JLIP compatible video camera,

- all basic video operations can be executed via the computer display;
- up to 99 images can be captured automatically with Programme Video Capture (playing tape — scanning transferring to PC).

## **JLIP Video Producer**

## **JLIP Control Facility**

With a ILIP-compatible video camera,

- all basic video operations can be executed on the computer display;
- programmed video playback (up to 99 programmes) or assemble editing can be performed.

## **Assemble Editing**

Selected scenes on a pre-recorded tape can be edited in a specified sequence.

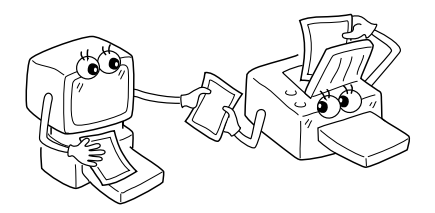

**Pre-recorded tape (on video camera)**

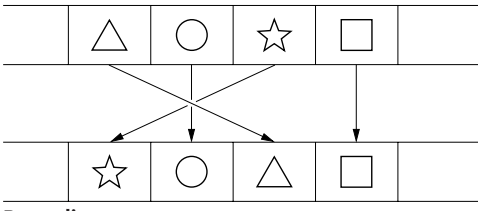

**Recording tape (on VCR)**

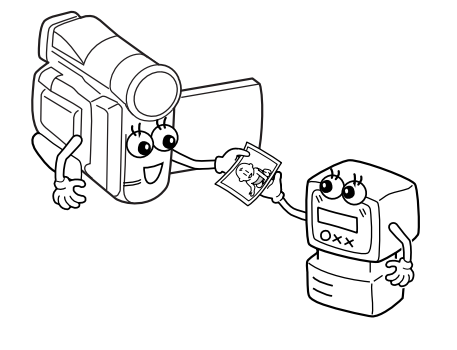

## **Advanced Applications**

## **Create title indexes for your video collection**

**7** EN

Title index images can be captured from your favorite recordings using the Interval Capture mode. Print the captured index images on your PC printer using the computer's Print Screen facility, then attach them to your cassettes.

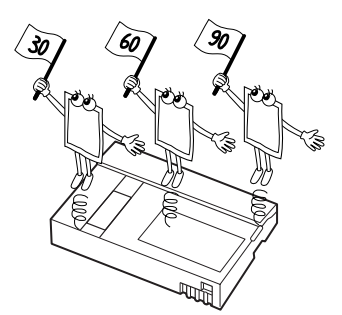

**MAJOR FEATURES (cont.)**

## **Business presentations**

Images captured from video can be incorporated into business documents to spice up your presentations.

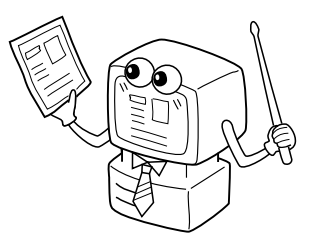

## **Internet homepage**

Images captured from video can be incorporated in your Internet homepage using image editing software.

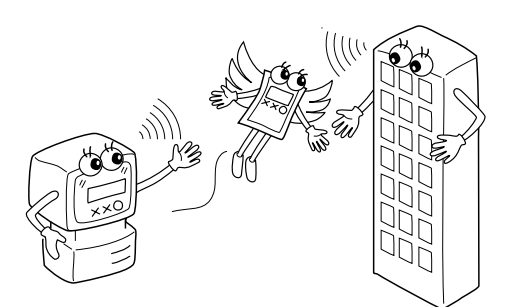

## **Video journal and postcards**

Create your own original postcards, party invitation cards and the like or keep a video journal.

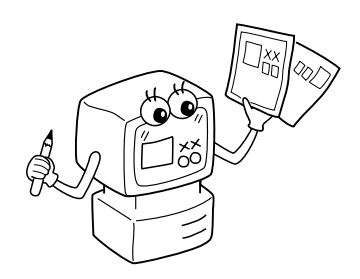

## **Operating Environment**

- Personal Computer with Microsoft<sup>®</sup> Windows<sup>®</sup> 95/Windows<sup>®</sup> 98
- CPU: Intel® Pentium® or better processor
- $\bullet$  Minimum RAM requirement: 32 MB
- Available Hard Disk space of at least 10 MB for JVC Software Recommended 140 MB for Presto! Mr. Photo Gold (You can select which applications from Mr. Photo Gold you wish to install.)
- Colour display capable of at least 640 x 480 pixels, 256 colours Recommended 1024 x 768 pixels, 16.77 million colours
- $\bullet$  1 free serial transmission port, compatible with 9600 bps or higher transmission rate, connectable to RS-232C with 9 pin serial connector (Recommended compatible with UART 16550A)
- Mouse (Windows<sup>®</sup> compatible)
- CD-ROM drive

#### **NOTE:**

An optional 9 pin serial conversion adapter is required for computers using a serial communication port other than a standard 9 pin.

- \* The system requirements information above is not a guarantee that the provided software will work on all personal computers meeting those requirements.
- \* Microsoft® and Windows® are either registered trademarks or trademarks of Microsoft Corporation in the United States and/or other countries.
- $*$  **D** JLIP is a registered trademark of JVC. JLIP stands for Joint Level Interface Protocol, a new communication protocol which allows AV units equipped with a JLIP terminal to be controlled by a personal computer.
- Other product and company names included in this instruction manual are trademarks and/or registered trademarks of their respective holders.

**INSTALLATIO** 

# **INSTALLATION**

Refer to the Windows® 95/98 manual or your computer's manual for details on basic Windows<sup>®</sup> 95/98 operating procedures.

## **Installing JLIP Video Capture**

- 1. Start up Windows®.
	- Close any other applications that are running. Make sure that there are no icons of other applications on the task bar.
- 2. Insert the CD-ROM into the CD-ROM drive.
- Click **Start** on the task bar **Run**.
- 3. Click **Browse** CD-ROM icon in the **Look in**: column.
- 4. Double-click the **JVC** folder.
- 5. Double-click the **Jcpt** folder.
- 6. Double-click the **Setup.exe** icon.
- 7. Click **OK**.

The set-up programme will load. Follow the instructions that appear on the screen.

## **Installing JLIP Video Producer**

- 1. Start up Windows®.
	- Close any other applications that are running.
		- Make sure that there are no icons of other applications on the task bar.
- 2. Insert the CD-ROM into the CD-ROM drive.
	- Click **Start** on the task bar **Run**.
- 3. Click **Browse** CD-ROM icon in the **Look in**: column.
- 4. Double-click the **JVC** folder.
- 5. Double-click the **Vdpro** folder.
- 6. Double-click the **Setup.exe** icon.
- 7. Click **OK**.

The set-up programme will load. Follow the instructions that appear on the screen.

## **Installing Adobe® Acrobat® Reader 3.0**

- 1. Start up Windows®.
	- Close any other applications that are running.
		- Make sure that there are no icons of other applications on the task bar.
- 2. Insert the CD-ROM into the CD-ROM drive.
	- Click **Start** on the task bar **Run**.
- 3. Click **Browse** CD-ROM icon in the **Look in**: column.
- 4. Double-click the **Reader** folder.
- 5. Double-click the **Setup.exe** icon.
- 6. Click **OK**.

The set-up programme will load. Follow the instructions that appear on the screen.

## **NOTES:**

- Close any other programmes running on the PC.
- Disable programmes that operate in the background, such as screen savers, e-mail and communication software, virus checkers, schedulers, etc.
- Turn off file and printer sharing.

## **INSTALLATION**

Refer to the Windows® 95/98 manual or your computer's manual for details on basic Windows® 95/98 operating procedures.

### **Installing NewSoft Presto! Mr. Photo/PhotoAlbum/ImageFolio**

- 1. Start up Windows®.
	- Close any other applications that are running. Make sure that there are no icons of other applications on the task bar.
- 2. Insert the CD-ROM into the CD-ROM drive.
- Click **Start** on the task bar — **Settings** — **Control Panel**.
- 3. Double-click **Add/Remove Programs**.
	- Click **Install Next Browse CD-ROM** icon in the **Look in**: column.
- 4. Double-click the **NewSoft** folder.
- 5. Double-click **Setup.exe**.
- 6. Click **Finish**.
	- Once the installation programme loads, follow the instructions displayed on your screen.
- 7. Click **Install** in the **Language Selection** window.
	- The installation programme will automatically detect the language being used in the version of Windows® you are running.
- 8. Click **Next>** in the **Select Components** window.
- Click the check box to deselect any software you do not wish to install.

The set-up programme will load. Follow the instructions that appear on the screen.

## **STARTING UP JLIP Video Capture/Producer AND Presto! Mr. Photo/PhotoAlbum/ImageFolio**

- 1. Start up Windows®.
- 2. Click the **Start** button on the task bar.
	- The **Program** menu appears on the screen.
- 3. Move the mouse pointer over the programme entry you want to run and click to start the programme.
	- The software you selected in step 3 starts up.

## **HOW TO CLOSE THE PROGRAMME**

Click the Close button or select **File** — **Exit**.

- $\blacksquare$  To assure safety, make sure all units are turned off before making any connections.
- We recommend that you use the AC Power Adapter/Charger.
- $\blacksquare$  When connecting a cable with a core filter attached, be sure to plug the connector equipped with the core filter into the video camera.
- Do not make any connections to the video camera's DV OUT connector.

## **WHEN CONNECTED TO A VCR EQUIPPED WITH A JLIP JACK**

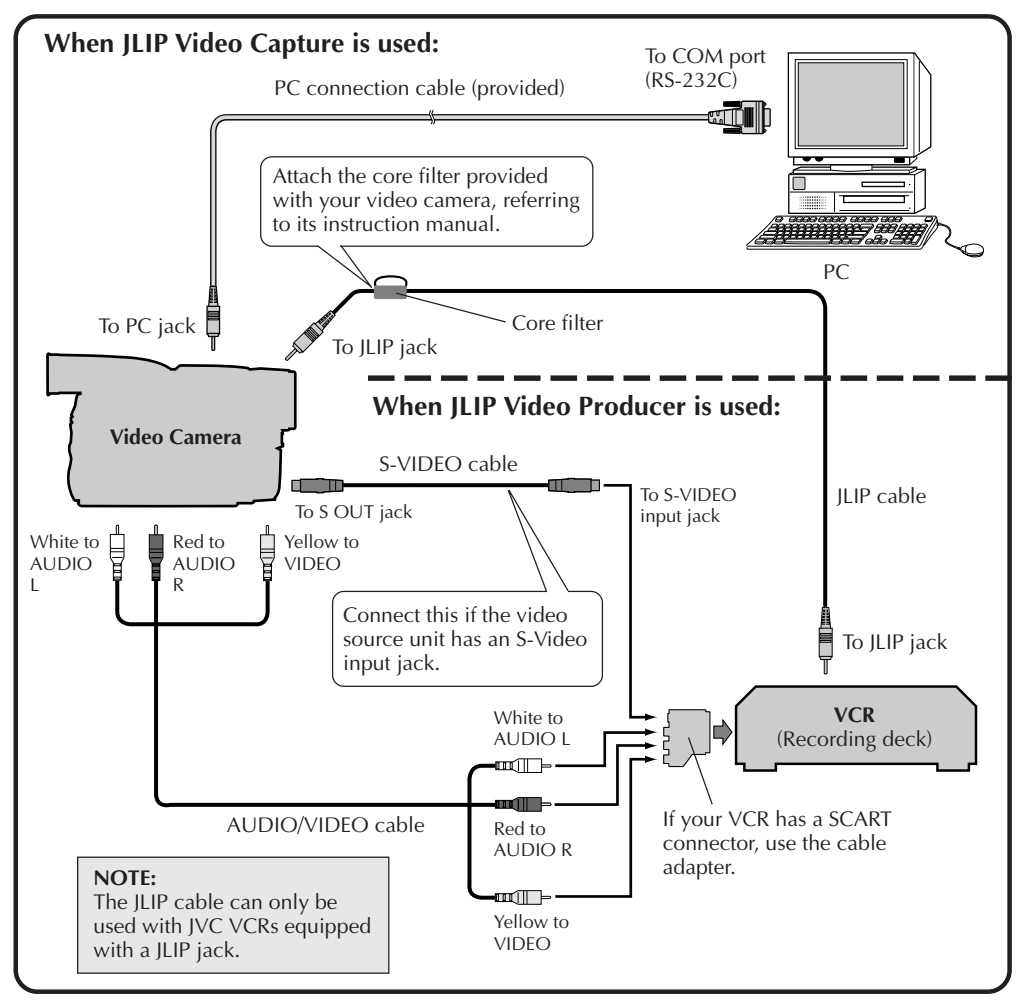

#### **NOTE:**

The JLIP cable is optional. Be sure to use the following:

•JLIP cable: PEAC0453

Consult your nearest JVC Technical Support Centre for details about availability (see page 20).

## **WHEN CONNECTED TO A VCR NOT EQUIPPED WITH A JLIP JACK**

When using a VCR not equipped with a JLIP jack, set your VCR brand using the remote control unit, then perform editing using the remote control.

EN *11*

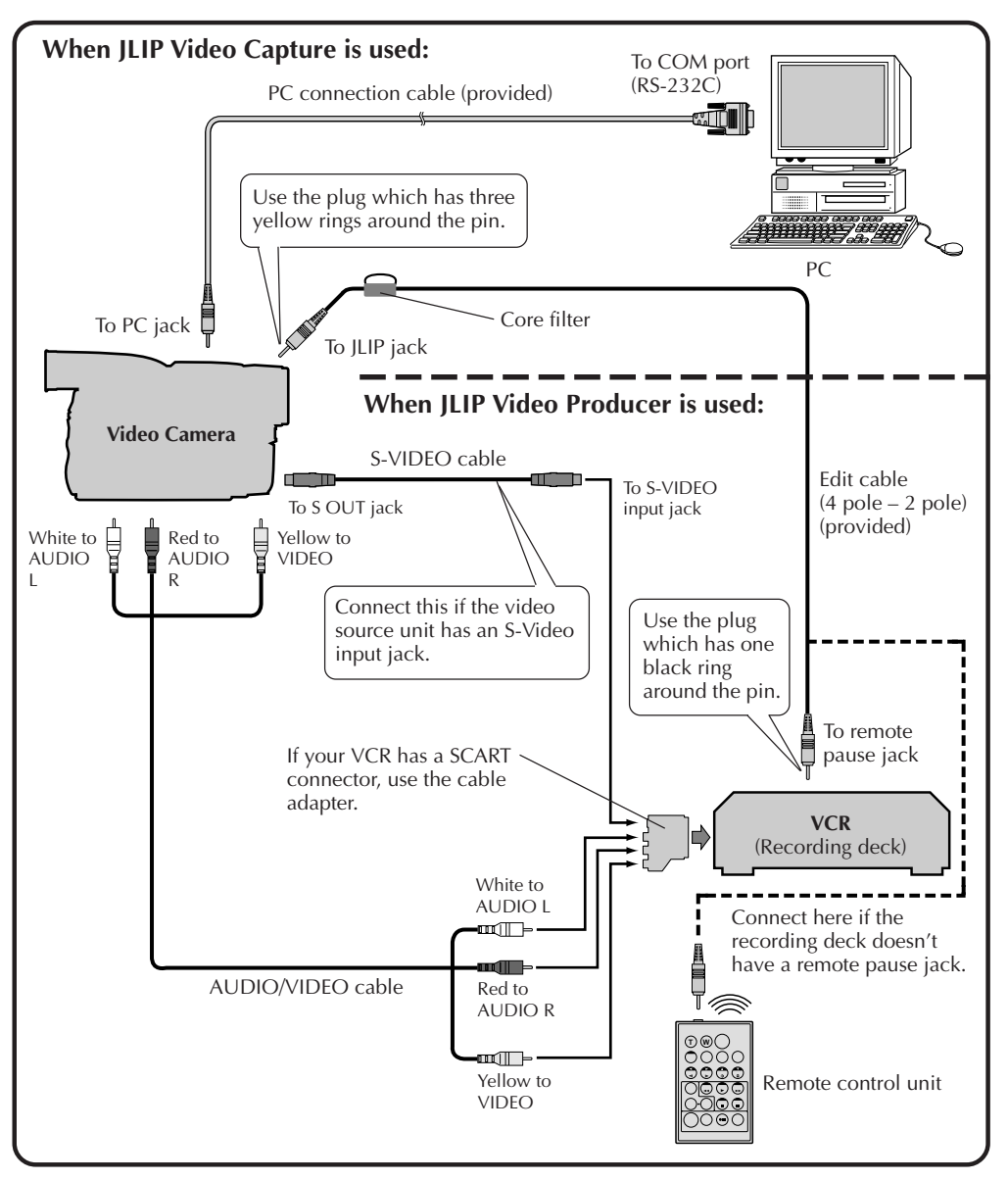

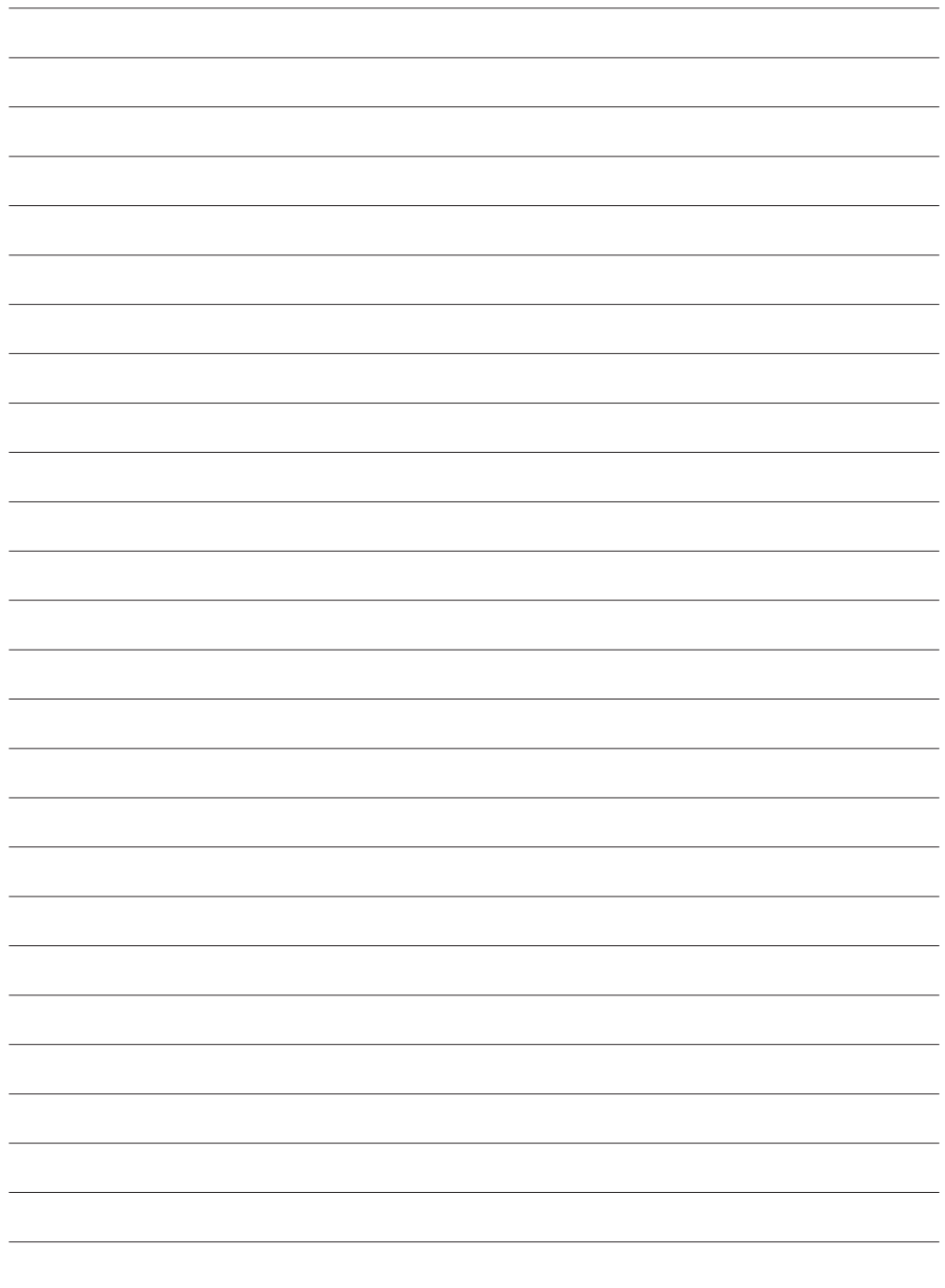

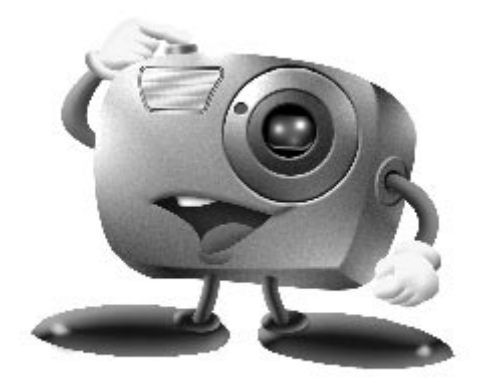

# **Mr. Photo Gold:**

## **Presto! Mr. Photo Presto! PhotoAlbum Presto! ImageFolio**

**For Windows**

\* Please consult your nearest NewSoft service centre for technical support. (see next page)

Copyright © 1997-1998, NewSoft Technology Corp. All Rights Reserved.

## **14** EN **Technical Support**

## **NewSoft international service centre:**

- U.S.A: 4113 Clipper Court, Fremont, CA 94538, USA Tel: (1) 510-445-8600 Fax: (1) 510-445-8601 Technical Support Hot Line: (1) 510-445-8616 E-mail: tech@newsoftinc.com http://www.newsoftinc.com
- Taiwan: 9F, No. 68, Sec. 3, Nan-king E. Rd., Taipei, Taiwan, R.O.C. Tel: (886) 2-2517-0750 Fax: (886) 2-2517-0760 Technical Support Hot Line: (886) 2-2517-0952 E-mail: support@newsoft.com.tw http://www.newsoft.com.tw
- Japan: 6-21-3 Shinbashi Minato-Ku, Tokyo 105-0004 Japan Tel: (81) 3-5472-7008 Fax: (81) 3-5472-7009 E-mail: support@newsoft.co.jp http://www.newsoft.co.jp
- U.K.: The Software Centre, East Way, East Mill Industrial Estate, Ivybridge Devon, PL21 9PE, United Kingdom Tel: (44) 01752-201148 Fax: (44) 01752-894833
- France: Info Trade Centre d'activités de I'Ourcq 45, rue Delizy 93692 Pantin France Tel: (33) 1-4810-7563 Fax: (33) 1-4810-7555 E-mail: infotrad@club-internet.fr

\* ( ): Country code

## **Presto! Mr. Photo**

Mr. Photo stores and catalogues all of your valuable photos. You can sort photos and film "rolls" by date and title, or search by keyword, date, and other image properties. Then drag-and-drop photos to the Application Bar to create photo masterpieces using ready-made templates or design electronic photo albums. Click the Slide Show icon to view selected photos in a "roll" of film, or drag-and-drop a photo to the E-mail icon to send it to family and friends.

#### **Features**

- Acquire photos from digital cameras, scanners, floppy disks, PhotoCDs, and the Internet.
- Catalogue photos in "rolls" of film that you can customize and rearrange.
- Enhance photos instantly (remove red-eye, adjust brightness/contract, blur/ sharpen).
- Drag-and-drop photos to print, e-mail, create HTML slide shows, or post on the Internet.
- Drag-and-drop photos to other applications for further editing or creative projects.
- Save photos as a screen saver or as wallpaper.
- Print stickers, labels, and photo catalogues.

#### **System Requirements**

- Digital Camera plus digital camera software.
- Scanner, if you intend to scan photos.
- A PC with at least a 486 microprocessor (a Pentium processor is recommended) and 16 MB RAM.
- Recommend at least 30 MB of hard disk space available after installation. Mr. Photo will need this space to work in.
- A CD-ROM drive to load Mr. Photo.
- Super VGA display card.

#### **NOTE:**

The Mr. Photo Gold software can only be used with JVC digital video cameras in conjunction with the JLIP Video Capture software.

## **Presto! PhotoAlbum**

Presto! PhotoAlbum helps you create electronic photo albums that keep your memories alive forever. Just drag-and-drop photos, frames, clip art, textures, and special effects. You can also personalize your albums with voice-overs and sound effects, then produce album slide shows to post to the Internet or send completed albums by e-mail.

#### **Features**

- Scan or import your photos from digital cameras and scanners.
- Auto colour correction for input photos.
- Drag-and-drop easy-editing operation.
- Photo Browser with thumbnail views of photos.
- Share albums with an Internet Browser.
- Library of over 500 pieces of clip art for decoration.
- Sound attachment with albums, pages and photos.
- Independent album playback support.
- Supports popular file formats: TIF, PCX, BMP, TGA, JPG, PCD, WMF, FPX, PNG, etc.

#### **System Requirements**

- An IBM PC 486, Pentium or compatible computer.
- A CD-ROM drive.
- A hard disk drive with at least 50 MB space available to hold and run the programme effectively.
- At least 16 MB of RAM (preferably 32 MB).
- MS Windows 95 or Windows NT 4.0.

#### **Recommended System Requirements**

- A sound card with a microphone.
- A colour printer.
- A network browser such as Internet Explorer 3.0 or Netscape Navigator 3.0, or later.

## **Presto! ImageFolio**

ImageFolio is a comprehensive multimedia image processing programme running under MS Windows 95 or Windows NT. It enables you to process in detail on your computer screen scanned images such as photographs, graphics and drawings, as well as images captured from video devices such as a VCR, a laser disc, a digital camera, a video capture box, etc.

You can create new images by using the powerful tools included in the software. Its sophisticated set of image editing tools enables you to quickly sketch an image canvas in order to create a new image, or to enhance pre-existing ones. With this software, your imagination is your only limit!

#### **Features Image Input**

- Captures images from flatbed/hand scanner, digital camera, capture box, etc.
- Auto & Semi-auto image stitching for inputting large-sized images.
- Loading/saving images with various popular file formats such as TIF, PCX, BMP, TGA, JPG, PCD, WMF, PNG, etc.
- New Flash Pix format support.

#### **Image Output**

- Print colour-adjustment variations for examining the printing effect before actual printing.
- OLE 2.0 support for stand-alone editing mode.
- Easy artwork design for home page production and HTML applications.

#### **Image Editing and Processing**

- Multiple-layer single document for complicated object organization.
- Drag-and-drop floating images among documents (moving a selected area to new or other canvases).
- Precise colour selection by setting colour channels or choosing from a palette.
- Complete drawing and painting set of tools to work on images such as line, paintbrush, airbrush, colour gradation, eraser, zoom, text, eyedropper, free-hand rotate, hue/saturation brush, brightness/darkness brush, blur/sharpen brush, image hose, etc.
- Definable image hose tool for quick insertion of image set on canvas.
- Anti-alias feature with all graphic tools to enhance the drawing effect.
- Full selection tools for easy masking of irregularities in objects.
- Creating magic 3D effects with definable light source for selected objects with one touch.

# $18$  EN

## **Presto! ImageFolio (cont.)**

- Generating object shadows in selectable light directions with one touch.
- Elegant templates provided for easy applications of daily-life photo usage.
- Image fine-tuning functions to adjust brightness, contrast, hue, saturation, tone distribution (equalization) and so on.
- Multiple filters to produce special effects such as smooth, sharpen, edge detection, emboss and mosaic.
- Effect browser providing previews in actual size of image, processed with all the fine-tuning functions and filters.
- 16- and 32- bit Adobe™ plug-in filter interface support.

## **System Requirements**

The following hardware devices and software are required to run the software:

- An IBM PC 486, Pentium or compatible computer.
- One CD-ROM drive.
- One hard disk drive with at least 60 MB space available to hold and run the programme effectively.
- At least 8 MB of RAM (preferably 16 MB).
- MS Windows 95 or Windows NT.

To make fully efficient use of the programme, the following additional hardware and software elements are highly recommended:

- 50 MB or more of virtual memory.
- A colour printer supported by MS Windows 95.

## **Installing Mr. Photo, PhotoAlbum and ImageFolio**

Follow the steps below to install Mr. Photo, PhotoAlbum and ImageFolio.

- 1. Insert the programme CD into your CD-ROM drive.
- 2. Press the Start button and choose Run.
- 3. Type [drive]:\NewSoft\setup.exe and choose OK. The installation programme will automatically detect the language being used in the version of Windows you are running.
- 4. Follow the instructions on your screen as they appear.

# **7ECHNICAL SUPPORT FOR REGISTERED USERS**

## **JVC Support for:**

## **U.K. & IRELAND**

#### **JVC (U.K.) Limited**

#### **JVC IRELAND**

14 Priestley Way, London NW2 7BA, United Kingdom Tel : (0181) 450-3282 Fax : (0181) 452-2534

(Branch of JVC(U.K.)Limited) JVC HOUSE Carriglea Industrial Estate Naas Road, Dublin 12, Republic of Ireland Tel : (01)-460-2288 Fax : (01) -456-7522

## **DEUTSCHLAND**

#### **JVC DEUTSCHLAND GMBH**

Postfach 10 05 62, Grüner Weg 12, 61169 Friedberg/Hessen. Deutschland Tel : (06031) 9390 Fax : (06031) 183 83

## **BELGIE/LUXEMBURG**

#### **JVC BELGIUM N.V.**

Klein Eilandstraat 3 - 1070 BRUSSEL, België Tel : (02) 529 42 11 Fax : (02) 520 83 12

## **ESPAÑA**

#### **JVC ESPAÑA S.A.**

Ctra. Gracia Manresa Km. 14' 750 Edificio Can Castanyer, 08190 Sant Cugat del Vallés, España Tfno : (93) 565 32 16 Fax : (93) 565 32 18

## **ÖSTERREICH**

#### **JVC AUSTRIA GMBH**

Slamastrasse 43 A-1230, Wien, Austria Tel : (0222) 610370 Fax : (0222) 6103777

## **SVERIGE**

#### **JVC SVENSKA AB**

Veddestavãgen 15, 175 62 Jãrfälla-Stockholm, sweden Tel : (08) 7950400 Fax : (08) 7950450

## **SCHWEIZ/SUISSE/SVIZZERA**

#### **SPITZER ELECTRONIC AG**

Mühlemattsstrasse 13 4104 Oberwil, Suisse Tel : 061 405 1111 Fax : 061 402 0434

## **PORTUGAL**

**ORIELA, SA** Campo de Santa Clara, 160-A, 1100, Lisboa, Portugal Tel : 01 888 4731 Fax : 01 886 7871

## **FRANCE**

#### **JVC FRANCE S.A. DIVISION VIDEO**

102, boulevard Heloise, 95104 Argenteuil CEDEX, France Tel : 01.39.96.33.33 Fax : 01.39.47.73.78

## **NEDERLAND**

#### **JVC NEDERLAND B.V.**

JVC Plein DE Heyderweg 2, 2314 XZ Leiden, Nederland Tel : (071) 5453333 Fax : (071) 5894674

## **BELGIQUE/LUXEMBOURG**

#### **JVC BELGIUM S.A.**

Rue de la Petite lle 3 -1070 BRUXELLES, Belgique Tel : (02) 529 42 11 Fax : (02) 520 83 12

## **ITALIA**

#### **JVC ITALIA S.p.A.**

Via Cassanese 224 Palazzo Tiepolo, 20090 Segrate Milano Oltre, Italia Tel : (02) 26.99.161 Fax : (02) 26.92.1820

## **DANMARK**

#### **JVC DANMARK A/S**

Helgeshøj Alle 30 DK-2630 Taastrup, Danmark Tel : 43 50 90 00 Fax : 43 50 90 81

## **NORGE**

#### **JVC NORGE A/S**

P.O.BOX 2012, Postterminalen 3103 Tonsberg, Norge Tel : 33 36 52 00 Fax : 33 36 52 99

## **SUOMI**

**OY HEDENGREN AB** Mänkimiehentie 2 02780 Espoo, Finland Tel : 9-68281 Fax : 9-810933

## **GREECE**

#### **ΗΛΕΚΤΡΟΒΙΟΜΗΧΑΝΙΚΗ ΕΛΛΑΣ Α.Ε.**

Πξιραιως 62, 183 46 ΜοσΧατο, Αθηνα, ΕΛΛΑΔΑ Tel : 01-4832855 Fax : 01-4832557

**For other countries, refer to the JVC Worldwide Service Network at http:// www.jvc-victor.co.jp/english/worldmap/index-e.html.**

#### **NewSoft Support for:**

#### **North America (U.S.A)**

Technical Support Hotline: Please e-mail: tech@newsoftinc.com or call (510) 445-8616 www.newsoftinc.com

#### **Europe UK**

The Software Centre, East Way, East Mill Industrial Estate, Ivybridge, Devon, PL21 9PE, UK<br>Tel·  $(44)$  1752-201148 Fax: (44) 1752-894833

#### **France**

Info Trade Centre d'activités de l'Ourcq 45, rue Delizy 93692 Pantin, France<br>Tel· (33) 1-4810-7563  $(33)$  1-4810-7563 Fax: (33) 1-4810-7555

#### **Asia/Pacific (Taiwan, R.O.C.)**

9F, NO68, Sec. 3, Nankig E. Rd., Taipei, Taiwan, R.O.C. Tel: (886) 2-2517-0750<br>Fax: (886) 2-2517-0760  $(886)$  2-2517-0760 support@newsoft.com.tw www.newsoft.com.tw

## **NOTICE FOR USERS**

Use of this software is authorized according to the terms of the software licence.

When contacting the nearest JVC office or agency in your country about this software (refer to the JVC Worldwide Service Network at http://www.jvc-victor.co.jp/english/ worldmap/index-e.html), please fill out the following and have the appropriate information ready.

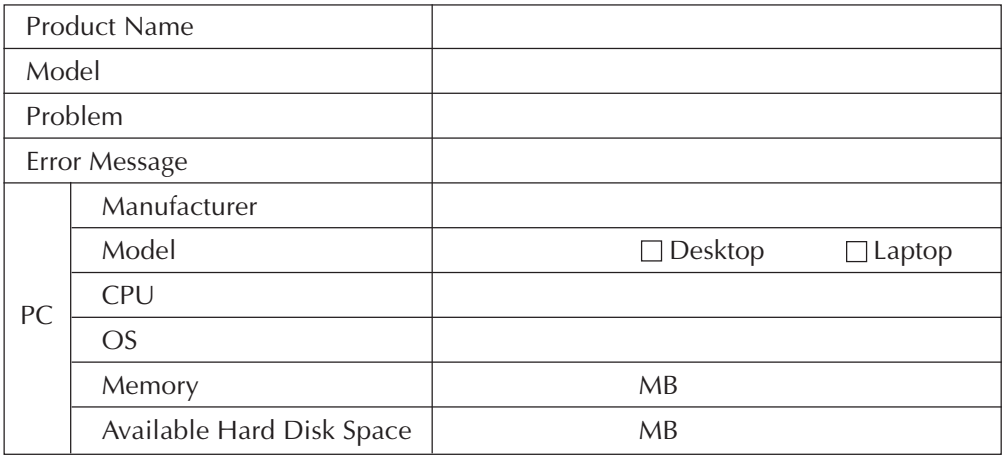

Please note that it may take some time to respond to your questions, depending on their subject matter.

**JVC cannot answer questions regarding specifications or performance of provided NewSoft products, or basic operation of your PC.**

## *2* РУ *ЛИЦЕНЗИОННЫЙ ДОГОВОР О ПРОГРАММНОМ ПРОДУКТЕ JVC*

## **ВНИМАНИЕ**

## **ПОЛЬЗОВАТЕЛЯМ:**

## **ПРЕЖДЕ ЧЕМ ОТКРЫТЬ ЗАПЕЧАТАННЫЙ ПАКЕТ С ПРОГРАММНЫМ ПРОДУКТОМ, ВНИМАТЕЛЬНО ПРОЧТИТЕ НИЖЕСЛЕДУЮЩЕЕ**

Благодарим Вас за покупку нашего программного продукта. Право пользования прилагаемым программным обеспечением предоставляется только на условии согласия с положениями нижеприведенного Лицензионного Договора.

#### **Лицензионный Договор о программном продукте**

Настоящий документ является юридическим соглашением между Вами (физическим или юридическим лицом) и компанией Victor Company of Japan, Limited (JVC). Вскрытие запечатанного пакета с программным продуктом и/или использование такового означает Ваше согласие с условиями Лицензионного Договора. Если Вы не согласны с условиями Лицензионного Договора, не вскрывая пакета, незамедлительно верните программный продукт и сопроводительные материалы туда, где они были приобретены.

## **1. ЛИЦЕНЗИОННЫЕ ПРАВА**

Настоящий Лицензионный Договор (в дальнейшем именуемый "Договор") дает Вам право пользоваться прилагаемым программным обеспечением (в дальнейшем именуемым "Программа") и/или сопровождающими его печатными материалами (например, руководства). Несмотря на то, что Вам предоставляется право загружать Программу в оперативную память или переносить ее в постоянную память (например, жесткий диск, CD-R или другие запоминающие устройства) одной (1) компьютерной системы, Вы не имеете права переносить Программу на сетевой сервер с целью внутреннего распределения.

## **2. АВТОРСКОЕ ПРАВО**

Невзирая на условия, указанные в Статье 1 настоящего Договора, Программа является единоличной собственностью компании JVC, защищенной законом об авторских правах Японии, соответствующими национальными законами и положениями международных договоров, включая Бернскую конвенцию по защите литературных и художественных произведений с учетом изменений, а также Всемирную конвенцию по авторским правам с учетом изменений. Следовательно, Вы должны обращаться с Программой как с любыми другими, защищенными авторским правом материалами, за исключением того, что Вы имеете право: а) сделать одну (1) копию Программы исключительно с целью иметь контрольную копию или архив, или б) переписать Программу на единственный жесткий диск при условии, что Вы храните оригинал исключительно как контрольную копию или архив.

## **3. ОГРАНИЧЕНИЯ, КАСАЮЩИЕСЯ ПРОГРАММЫ**

Вы не имеете права разъединять, декомпилировать, деассемблировать, перекомпоновывать и модифицировать Программу за исключением тех случаев, когда одно из этих ограничений противоречит действующему законодательству. Компания JVC и ее торговые организации не принимают претензий и не несут ответственности за дефекты, возникшие в результате совершения перечисленных выше запрещенных действий.

## **4. ПРОЧИЕ ОГРАНИЧЕНИЯ**

Вы не имеете права давать Программу напрокат или передавать ее во временное пользование третьим лицам, а также разрешать таковым использовать Программу.

## **5. ОГРАНИЧЕННАЯ ГАРАНТИЯ**

Компания JVC гарантирует, что носители, на которых записана Программа (например, дискеты, CD-ROM и т. п.), свободны от дефектов в материалах и изготовлении в течение тридцати (30) дней после приобретения, а также то, что все аппаратные средства, поставляемые в комплекте с Программой, также не имеют дефектов в пределах, оговоренных в Гарантийном талоне. В случае наличия дефектов компания JVC по своему усмотрению: а) полностью возвращает стоимость продукта, или б) заменяет дефектный носитель Программы.

## **6. ОТКАЗ ОТ ГАРАНТИЙНЫХ ОБЯЗАТЕЛЬСТВ**

За исключением гарантийных обязательств, изложенных в настоящем документе и предусмотренных соответствующим законодательством, компания JVC и ее поставщики отказываются от каких-либо иных гарантийных обязательств, явно выраженных или подразумеваемых, включая, помимо прочих, подразумеваемые гарантии пригодности для продажи и соответствия требованиям для конкретного применения в отношении Программы, а также входящих в комплект поставки печатных материалов.

## **7. ОГРАНИЧЕННАЯ ОТВЕТСТВЕННОСТЬ**

В пределах, допускаемых соответствующим законодательством, компания JVC и ее поставщики ни при каких условиях не несут ответственности за какой-либо ущерб (косвенный или фактический), независимо от формы иска (деликтного, либо предъявленного в соответствии с договорными или безусловными обязательствами), включающий, помимо прочего, случаи потери прибыли, прерывания деловой активности, потери деловой информации либо других денежных потерь, связанных с использованием или невозможностью использования данной Программы, или в результате таковых, даже если компания JVC была извещена заранее о возможности такого ущерба.

**Victor Company of Japan, Limited**

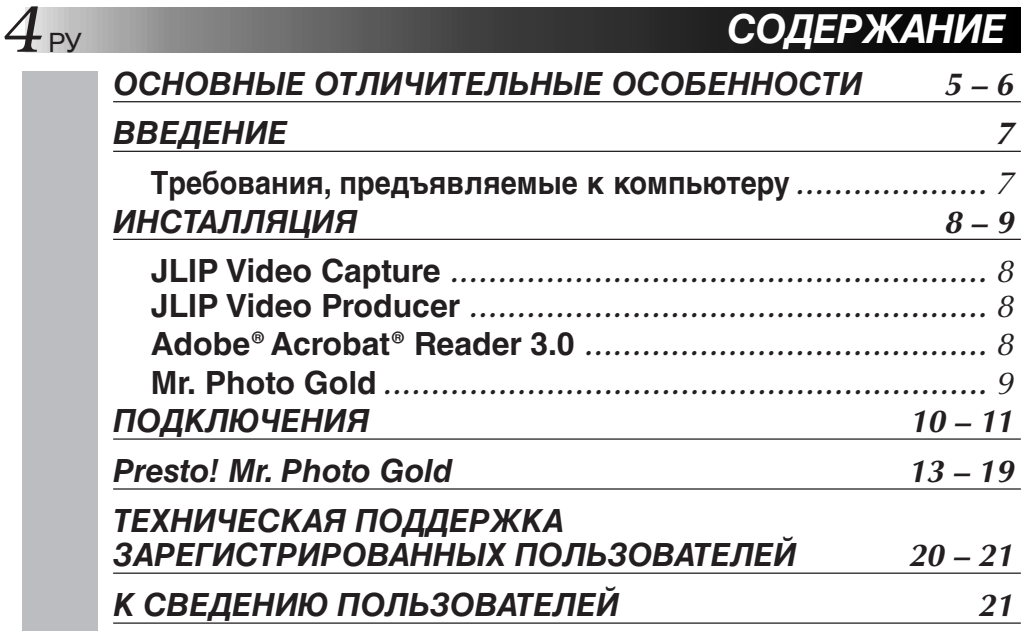

#### **ПРИМЕЧАНИЕ:**

Руководство по пользованию программой JLIP Video Capture/Producer также записано на CD-ROM в формате PDF. Чтобы открыть файл, щелкните два раза на нужном языке. Имейте ввиду, что для чтения файла в формате PDF, в компьютере должна быть установлена программа Adobe® Acrobat® Reader.

#### **Внимание**

- Эксплуатация этого оборудования должна выполняться строго в соответствии с данным руководством.
- Используйте только поставляемый в комплекте CD-ROM. Запрещается использовать для выполнения данной программы другой CD-ROM.
- Не вносите в программу никаких изменений.
- Внесение изменений без соответствующего одобрения компанией JVC может повлечь за собой отмену права пользования данных оборудованием.

#### **Как обращаться с дисками CD-ROM**

- Соблюдайте все возможные меры предосторожности, чтобы не поцарапать и не загрязнить зеркальную поверхность диска (сторона без этикетки). Ничего не пишите на обеих сторонах диска и не прикасайтесь к ним острыми предметами. Если CD-ROM загрязнился, осторожно протрите его мягкой тканью с помощью круговых движений, начиная от центрального отверстия.
- Не пользуйтесь для очистки обычными очистителями для дисков и очистительными аэрозолями.
- Не сгибайте CD-ROM и не дотрагивайтесь до его зеркальной поверхности. Не храните CD-ROM в запыленных, слишком теплых и влажных помещения. Не допускайте попадания на них прямых солнечных лучей.
- Не храните CD-ROM в запыленных, слишком теплых и влажных помещения. Не допускайте попадания на них прямых солнечных лучей.
- ● **В файле Readme.TXT содержится дополнительная информация относительно инсталляции программы, а также информация, которая не входит в руководство по эксплуатации. Пожалуйста прочтите этот файл перед выполнением инсталляции программы.**
- ● **Вы можете найти самую свежую информацию (на английском языке) относительно поставляемой компьютерной программы на нашем сервере международной информационной сети: http://www.jvc- victor.co.jp.**

## *ОСНОВНЫЕ ОТЛИЧИТЕЛЬНЫЕ ОСОБЕННОСТИ* РУ *5*

В комплект поставки JLIP входят две компьютерные программы.

#### **Программа JLIP Video Capture**

#### **Возможности выбора видеоизображения**

Изображения могут извлекаться из видеокамеры в виде неподвижных картинок с разрешением элементов изображения (точек) с 16,77 миллионами цветов и могут вводиться через последовательный порт (RS-232C) компьютера, работающего в среде Windows®.

#### **Возможности управления JLIP**

При использовании JLIP-совместимой видеокамеры:

- можно выполнять управление всеми основными функциями видеоаппаратуры через дисплей компьютера.
- может быть автоматически извлечено до 99 изображений с помощью программы JLIP Video Capture (воспроизведение магнитной ленты - сканирование - передача на ПК).

#### **Программа JLIP Video Producer**

#### **Возможности управления JLIP**

При использовании JLIP-совместимой видеокамеры:

- можно выполнять управление всеми основными функциями через дисплей компьютера
- можно выполнять воспроизведение по программе (до 99 программ) и выполнять монтаж в режиме добавления.

#### **Монтаж в режиме добавления**

Выбранные сцены из ранее записанной ленты могут быть смонтированы в указанной последовательности.

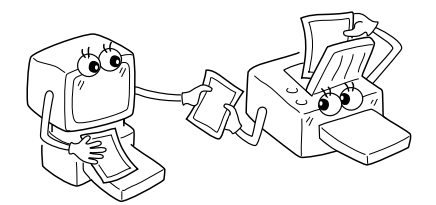

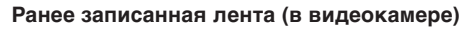

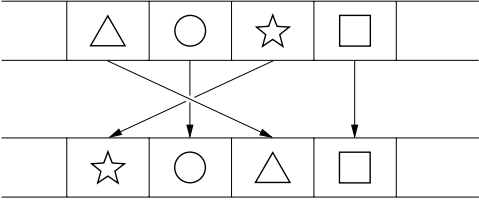

**Лента на которую выполняется запись (в видеомагнитофоне)**

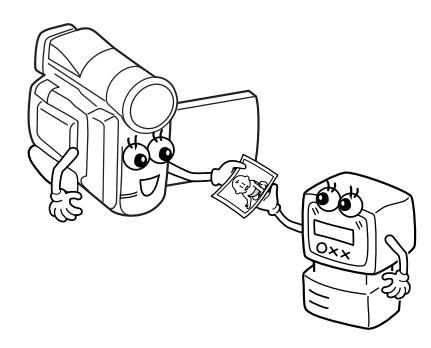

## *6* РУ *ОСНОВНЫЕ ОТЛИЧИТЕЛЬНЫЕ ОСОБЕННОСТИ (продол.)*

#### **Применения для опытного пользователя**

#### **Создайте контрольные изображения для вашей видеотеки**

Контрольные изображения могут быть извлечены из ваших любимых записей с использованием извлечения в режиме интервала. Напечатайте извлеченные контрольные изображения на принтере вашего ПК с помощью функции распечатки с экрана, а затем наклейте их на видеокассеты.

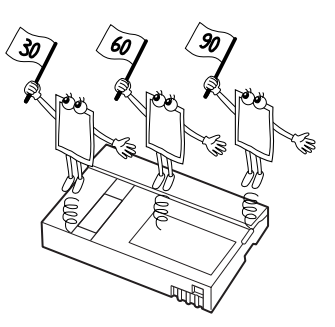

#### **Оформление деловых документов**

Изображения, извлеченные из видеофильма, могут быть вставлены в деловые документы, что придаст документам более презентабельный вид.

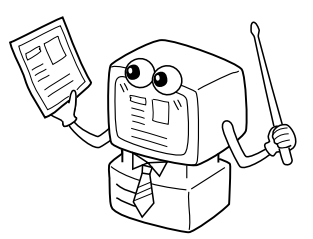

#### **Домашняя страница Интернет**

Изображения, выбранные из видеофильма, могут быть вставлены в вашу домашнюю страницу Интернет с помощью программы редактирования изображений.

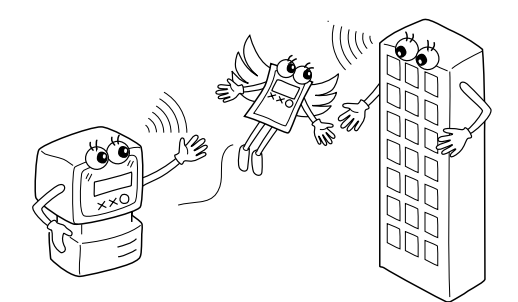

#### **Видеожурнал и почтовые открытки**

Создайте свои собственные оригинальные почтовые открытки, пригласительные билеты и другие подобные материалы, или сделайте видеожурнал.

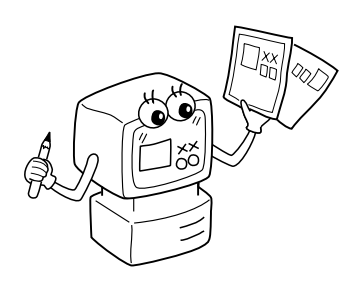

# *ВВЕДЕНИЕ* РУ *7*

#### **Требования, предъявляемые к компьютеру**

- $\bullet$  Персональный компьютер с Microsoft® Windows® 95/ Windows® 98
- Процессор: Не хуже Intel® Pentium®
- q Минимальные требования к оперативной памяти: не менее 32 Мбайт
- q Свободное место на жестком диске: не менее 10 МВ для рекомендуемого программного обеспечения JVC, 140 МВ для программы Presto! Mr. Photo Gold. (Вы можете выбрать, какую прикладную программу из Mr. Photo Gold вы хотите установить).
- q Цветной монитор с разрешением не менее 640 х 480 элементов изображения, 256 цветов. Рекомендуется 1024 х 768 элементов изображения, 16,77 миллиона цветов
- q Один свободный последовательный коммуникационный порт, совместимый со скоростью передачи данных 9600 бит/с, подключаемый через кабель RS-232C c 9 штырьковым разъемом

(Рекомендуется совместимый с UART 16550А)

- $\bullet$  Мышь (совместимая с Windows®)
- $\bullet$  Дисковод CD-ROM

#### **Примечание:**

Tребуется 9-штырьковый последовательный адаптер для компьютеров, в которых используется последовательный коммуникационный порт, отличный от стандартного 9-штырькового.

- Информация о требованиях к системам, приведенная выше, не дает гарантии, что программное обеспечение, входящее в комплект поставки, будет работать при ее установке на все ПК, которые отвечают этим требованиям.
- $*$  Microsoft® и Windows® это товарные знаки или зарегистрированные в США и других странах товарные знаки компании Microsoft Corporation.
- **ELIP** это зарегистрированный товарный знак JVC. JLIP - это аббревиатура от Joint Level interface Protocol (Интерфейсный протокол общего уровня) - это новый протокол обмена данными, с помощью которого через ПК осуществляется управление аудио-видео аппаратурой, имеющей гнездо JLIP.
- \* Прочие названия продуктов и компаний, включенные в данное руководство, являются товарными знаками или зарегистрированными товарными знаками соответствующих владельцев.

# *ИНСТАЛЛЯЦИЯ*

См. руководство для Windows® 95/98 или руководство по эксплуатации вашего компьютера, где описаны основные операции для Windows® 95/98.

*8* РУ *ИНСТАЛЛЯЦИЯ*

### **Инсталляция JLIP Video Capture**

- 1. Запустите Windows®
	- Закройте все прочие запущенные приложения. Проверьте, что на панели задач нет пиктограмм других приложений.
- 2. Вставьте CD-ROM в дисковод для CD-ROM. Щелкните на **Start** (**Запуск**) на панели задач — **Run**.
- 3. Щелкните на **Browse**  пиктограмму CD-ROM в столбце **Look in**:
- 4. Дважды щелкните на папке **JVC**.
- 5. Дважды щелкните на папке **Jcpt**.
- 6. Дважды щелкните на пиктограмме **Setup.exe**.
- 7. Щелкните на **ОК**.

Будет загружаться программа настройки. Выполняйте указания, которые будут появляться на экране.

## **Инсталляция JLIP Video Producer**

- 1. Запустите Windows®
	- Закройте все прочие запущенные приложения.
	- Проверьте, что на панели задач нет пиктограмм других приложений.
- 2. Вставьте CD-ROM в дисковод для CD-ROM.
- Щелкните на **Start** (**Запуск**) на панели задач **Run**.
- 3. Щелкните на **Browse**  пиктограмму CD-ROM в столбце **Look in**.
- 4. Дважды щелкните на папке **JVC**.
- 5. Дважды щелкните на папке **Vdpro**.
- 6. Дважды щелкните на пиктограмме **Setup.exe**.
- 7. Щелкните на **ОК**.

Будет загружаться программа настройки. Выполняйте указания, которые будут появляться на экране.

#### **Инсталляция Adobe**® **Acrobat**® **Reader 3.0**

- 1. Запустите Windows®
	- Закройте все прочие запущенные приложения.
		- Проверьте, что на панели задач нет пиктограмм других приложений.
- 2. Вставьте CD-ROM в дисковод для CD-ROM.
- Щелкните на **Start** (**Запуск**) на панели задач **Run**.
- 3. Щелкните на **Browse**  пиктограмму CD-ROM в столбце **Look in**.
- 4. Дважды щелкните на папке **Reader**.
- 5. Дважды щелкните на пиктограмме **Setup.exe**.
- 6. Щелкните на **ОК**.

Будет загружаться программа настройки. Выполняйте указания, которые будут появляться на экране.

#### **ПРИМЕЧАНИЯ:**

- Закройте все остальные программы, запущенные в ПК.
- Выключите программы, работающие в фоновом режиме, такие как: программы защиты экрана, прикладные программы электронной почты, антивирусные программы, программы расписания и т. п.
- Выключите совместное использование файла и принтера.

# РУ *9*

## *ИНСТАЛЛЯЦИЯ*

См. руководство для Windows® 95/98 или руководство по эксплуатации вашего компьютера, где описаны основные операции для Windows® 95/98.

#### **Инсталляция NewSoft Presto! Mr. Photo/PhotoAlbum/ImageFolio**

- 1. Запустите Windows<sup>®</sup>
	- Закройте все прочие запущенные приложения. Проверьте, что на панели задач нет пиктограмм других приложений.
- 2. Вставьте CD-ROM в дисковод для CD-ROM. Выберите **Start** на панели задач — **Settings** — **Control Panel**.
- 3. Дважды щелкните на **Add/Remove Programs**. Выберите **Install** — **Next** — **Browse** — пиктограмму **CD-ROM** в столбце **Look in**.
- 4. Дважды щелкните на папке **NewSoft**.
- 5. Дважды щелкните на пиктограмме **Setup.exe**.
- 6. Щелкните на **Finish**.
	- Во время загрузки инсталляционной программы выполняйте указания, которые будут появляться на экране.
- 7. Щелкните на **Install** в окне **Language Selection**.
	- Инсталляционная программа будет автоматически определять язык, который используется в запущенной вами версии Windows®.
- 8. Щелкните на **Next>** в окне **Select Components**.
	- Щелкните на отмечаемой кнопке для отмены программных средств, которые вы не хотите инсталлировать.

Будет загружаться программа настройки. Выполняйте указания, которые будут появляться на экране.

## *ЗАПУСК JLIP Video Capture/Producer И Presto! Mr. Photo/PhotoAlbum/ImageFolio*

- 1. Запустите Windows®
- 2. Щелкните на кнопке **Start** на панели задач.
	- На экране появляется меню **Program**.
- 3. Передвиньте указатель мыши на ввод программы, которую вы хотите запустить, и щелкните для выполнения запуска этой программы.
	- Запускается программа, которую вы выбрали в шаге **3**.

## *КАК ЗАКРЫТЬ ПРОГРАММУ*

Щелкните на кнопке Close или выберите **File** — **Exit**.

# $10_{\tiny{\text{PV}}}$

## *ПОДКЛЮЧЕНИЯ*

- В целях безопасности, перед выполнением каких-либо подключений проверьте, что все устройства выключены.
- n Рекомендуется пользоваться сетевым адаптером/зарядным устройством.
- n При подсоединении кабеля, снабженного фильтром с сердечником, вставляйте конец кабеля, на котором распложен фильтр с сердечником, в видеокамеру.
- n Не выполняйте никаких подключений к выходному разъему видеокамеры DV OUT.

## *ПРИ ПОДКЛЮЧЕНИИ К ВИДЕОМАГНИТОФОНУ, ИМЕЮЩЕМУ JLIP ГНЕЗДО ДИСТАНЦИОННОГО ВВОДА ПАУЗЫ*

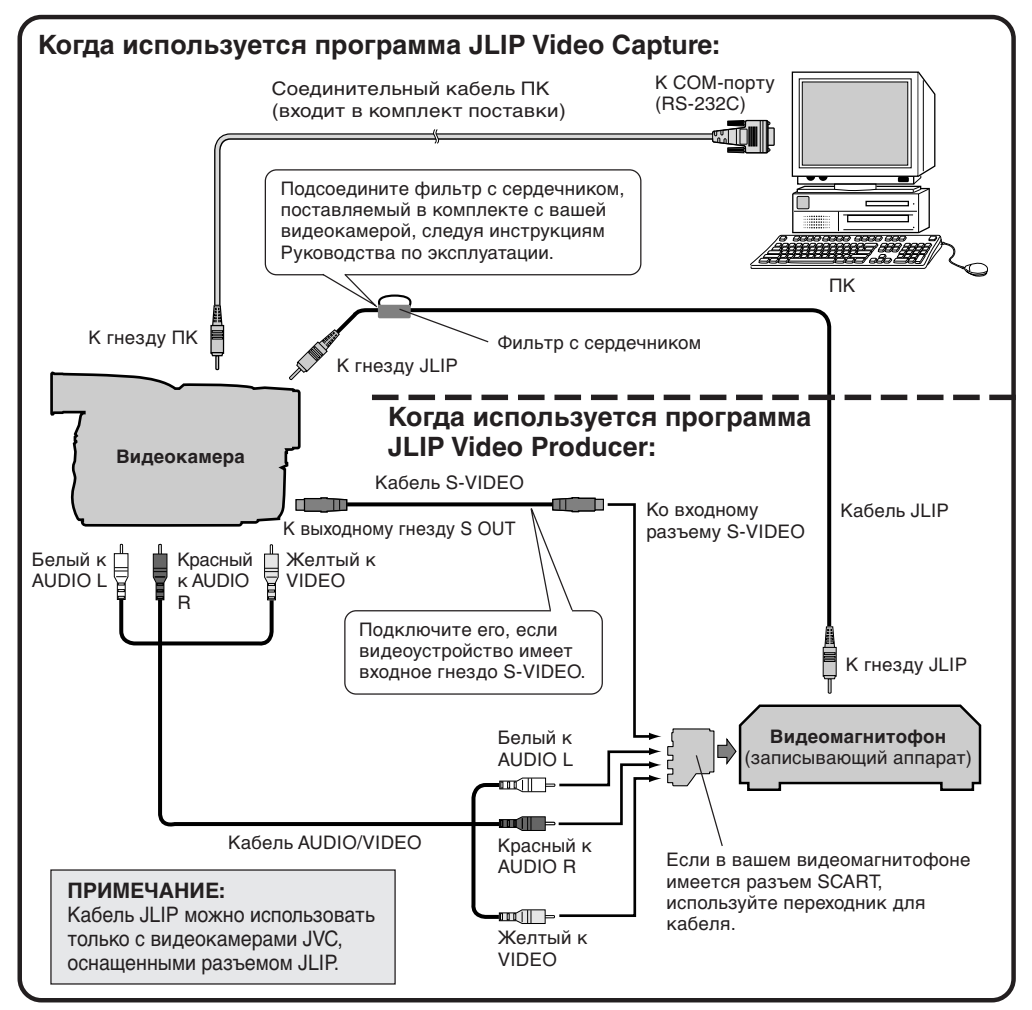

#### **ПРИМЕЧАНИЕ:**

Кабель JLIP поставляется дополнительно. Следует использовать следующий кабель: • Кабель JLIP: PEAC0453

Обратитесь в ближайший Центр технической поддержки JVC по поводу наличия этого кабеля (см. стр. 20).

## РУ *11 ПРИ ПОДКЛЮЧЕНИИ К ВИДЕОМАГНИТОФОНУ, НЕ ИМЕЮЩЕМУ JLIP ГНЕЗДА ДИСТАНЦИОННОГО ВВОДА ПАУЗЫ*

Если ваш видеомагнитофон не имеет разъема JLIP, выполните установку в соответствии с маркой вашего видеомагнитофона с помощью ПДУ, затем выполните монтаж, пользуясь ПДУ.

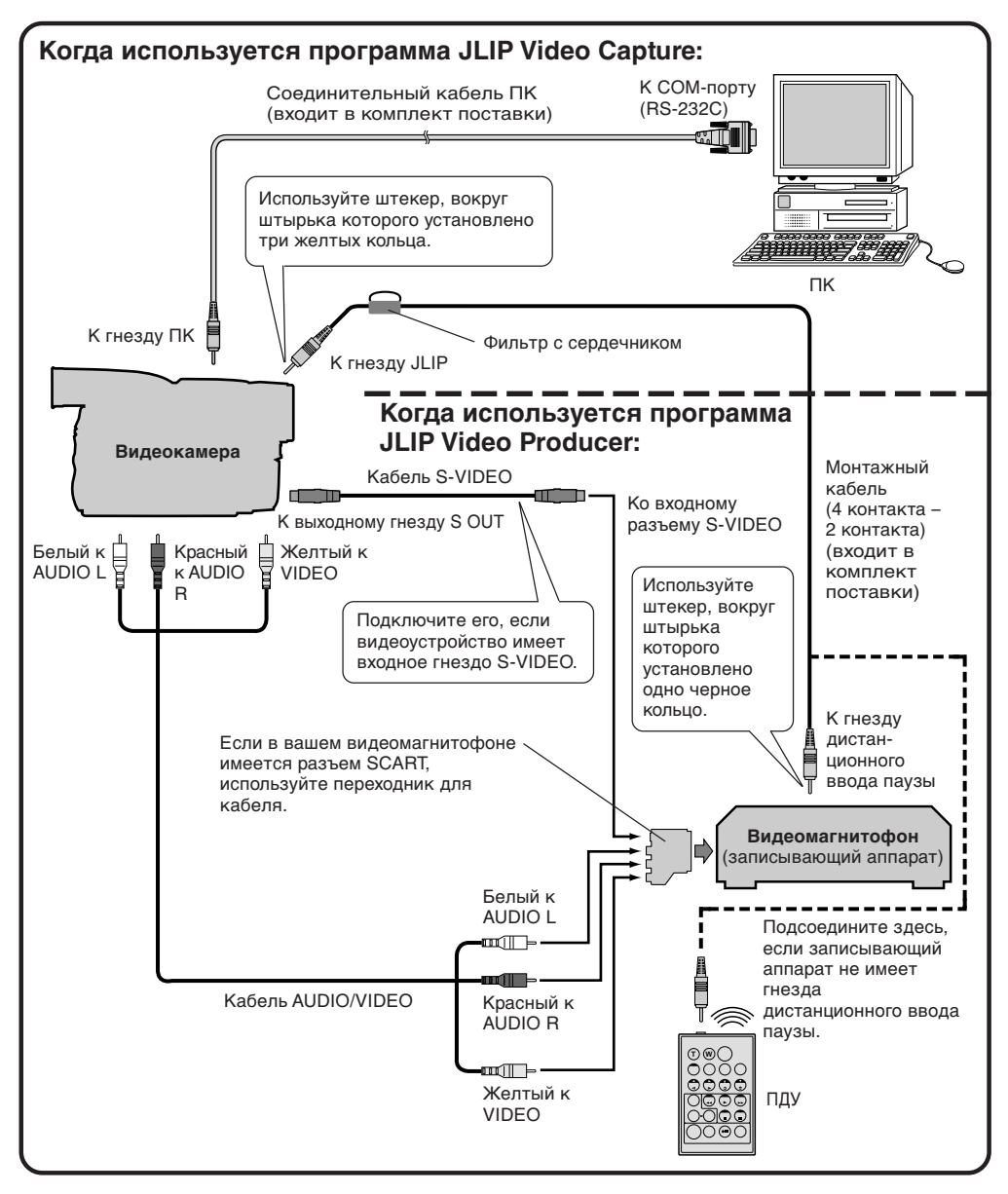

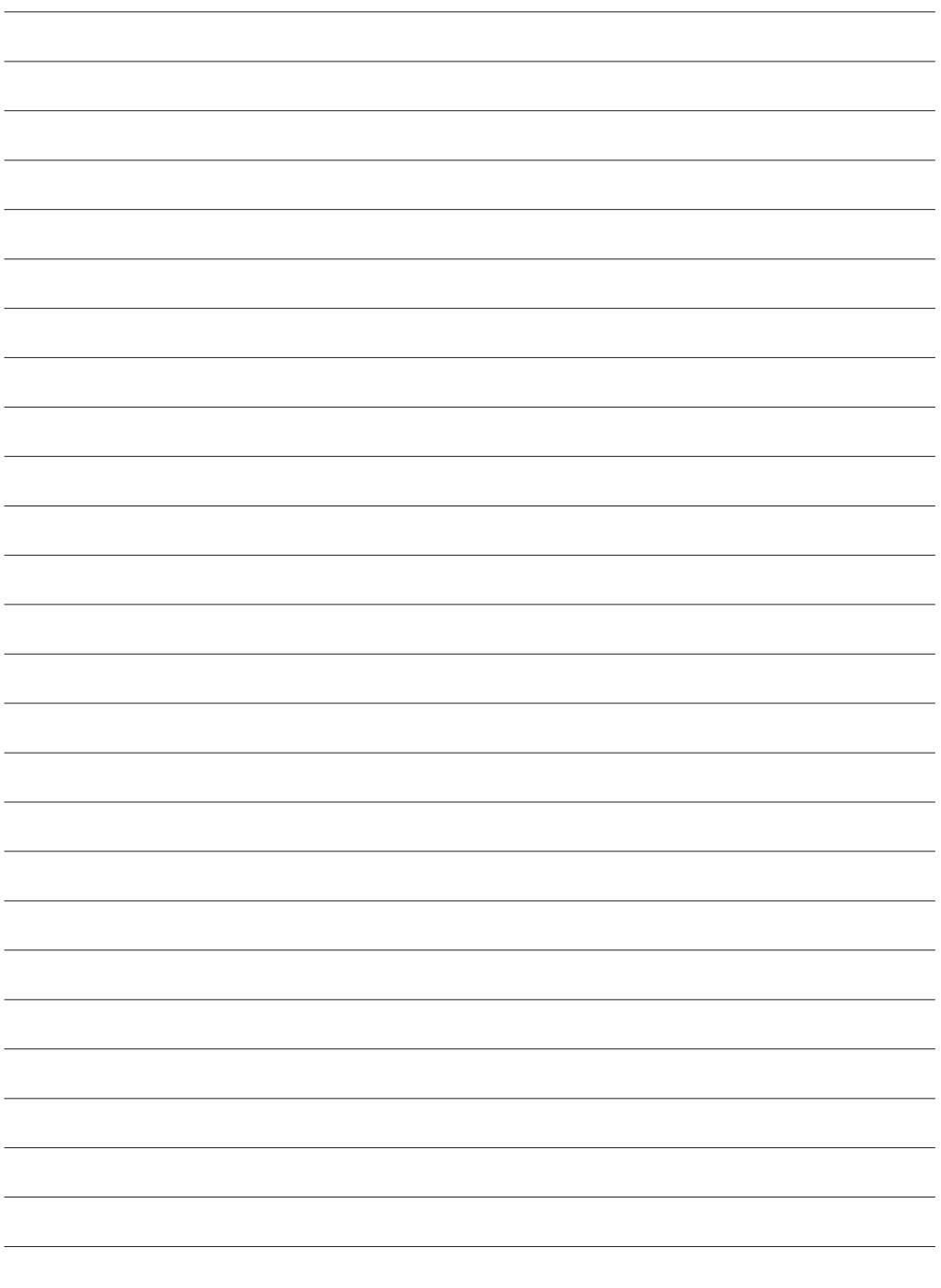

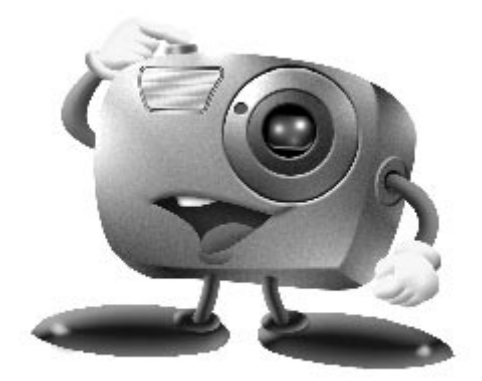

## *Mr. Photo Gold:*

*Presto! Mr. Photo Presto! PhotoAlbum Presto! ImageFolio*

*Для Windows*

\* Пожалуйста, обращайтесь за консультацией по техническим вопросам в ближайший сервисный центр NewSoft (см. следующую страницу).

Copyright © 1997-1998, NewSoft Technology Corp. Все права защищены.

## **Международные сервисные центры NewsSoft:**

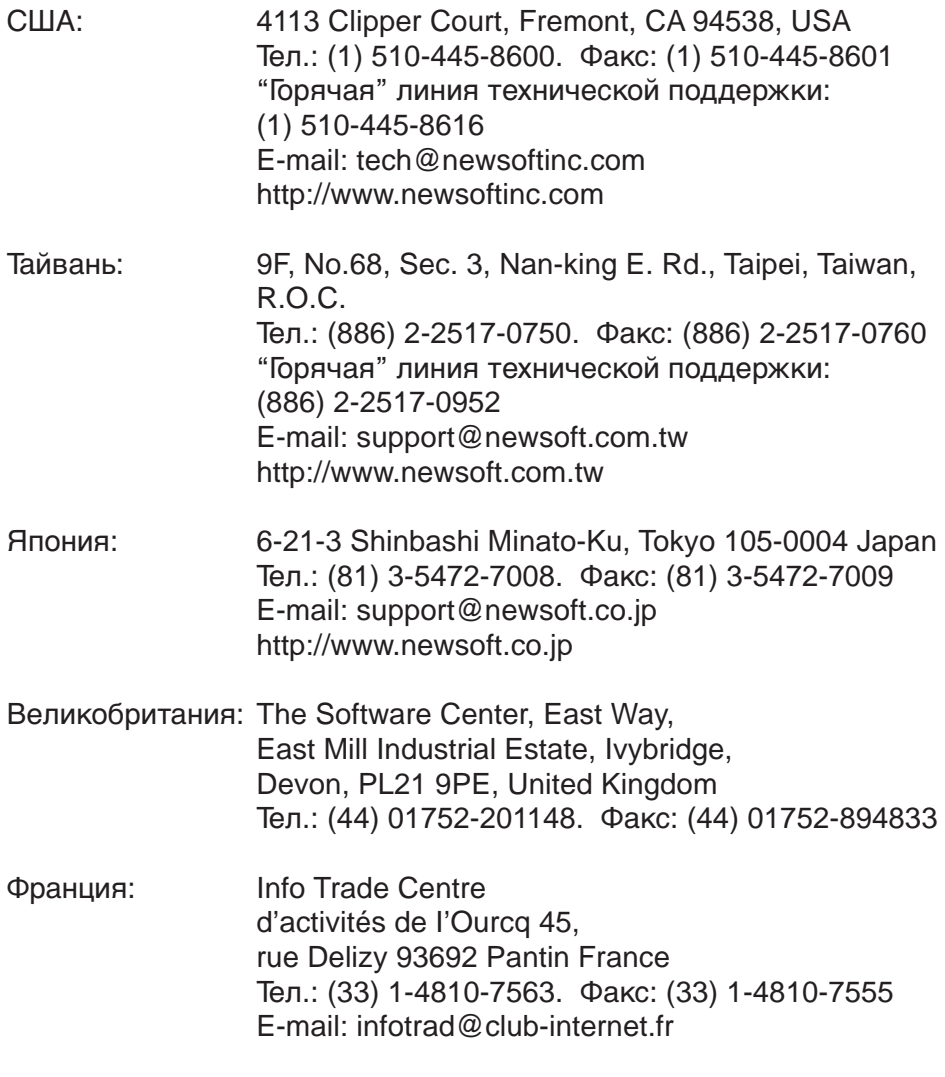

\* ( ): код сраны

## **Внимание! Mr. Photo** *PHOTO* **1556**

Программа Mr. Photo сохраняет в памяти и заносит в каталог все ваши ценные фотографии. Вы можете сортировать фотографии и фотографические "ролики" по датам и названиям. Эта функция не поддерживается), или можете осуществлять их поиск по ключевому слову, дате и другим параметрам фотографии. Затем вы можете перетаскивать и опускать фотографии в область прикладной программы (Application Bar) для создания фотографических шедевров с помощью готовых шаблонов или можете создавать электронные фотоальбомы. Щелкните по пиктограмме слайд-фильма для демонстрации всех выбранных в "ролике" фотографий или перетащите и опустите фотографию на пиктограмму электронной почты для того, чтобы послать ее родственникам или друзьям.

#### **Отличительные особенности**

- Принимает фотографии с TWAIN цифровых камер, сканеров, гибких дисков, фото CD, и из сети Internet.
- Заносит в каталог фотографии в "роликах" и пленках с возможностью дальнейшей организации и систематизации.
- Выполняет немедленное улучшение фотографий (удалят "красный глаз", выполняет регулировку яркость/контраст, размытый/резкий).
- Позволяет перетаскивать и опускать фотографии для выполнения распечатки, пересылки по электронной почте, создает слайд-фильмы в формате языка описания гипертекстовых документов (HTML) или для передачи по сети Internet.
- Позволяет перетаскивать и опускать фотографии в другие приложения для дальнейшего их редактирования или творческой деятельности.
- Сохраняет фотографии в памяти как хранитель экрана или как "обои".
- Печать наклеек, ярлыков и фото каталогов.

#### **Требования, предъявляемые к системе**

- Цифровая камера плюс программное обеспечение для цифровой камеры.
- Сканер, если вы хотите просканировать фотографии.
- Персональный компьютер (РС) с процессором не ниже 486 (желательно процессор Pentium) и оперативная память 16 МВ.
- Рекомендуется не менее 30 МВ свободного места на жестком диске после установки. Это место требуется для работы программы Mr.Photo.
- Дисковод CD-ROM для загрузки программы Mr.Photo.
- Видеокарта Super VGA

#### **ПРИМЕЧАНИЕ:**

Пакет программ Mr. Photo Gold может использоваться на цифровых видеокамерах JVC только при наличии программы JLIP Video Capture.

## **Внимание! PhotoAlbum**

Программа PhotoAlbum помогает создавать фотоальбомы, которые сохранят ваши фотоснимки навсегда. Нужно только перетащить и опустить фотографии, рамки, графические вставки, тексты и специальные эффекты. Вы также можете сопроводить ваши альбомы голосовыми наложениями и звуковыми эффектами, затем можно создать слайд-фильмы для пересылки по сети Internet или переслать законченные альбомы по электронной почте

#### **Отличительные особенности**

- Сканирует или вводит фотографии с цифровых камер и сканеров.
- Автоматическая коррекция цвета для вводимых фотографий.
- Удобное редактирование с помощью перетаскивания и опускания.
- Ускоренный просмотр с миниатюрным представлением фотографий.
- Совместное использование альбомов с программой просмотра и навигации сети Internet.
- Библиотека , включающая в себя более 500 графических элементов для украшения.
- Звуковая вставка для альбомов, страниц и фотографий.
- Поддержка независимого воспроизведения альбома.
- Поддержка популярных форматов файла: TIF, PCX, BMP, TGA, JPG, PCD, WMF, FPX, PNG и т. д.

#### **Требования, предъявляемые к системе**

- IBM PC 486, Pentium или совместимый с ним компьютер.
- Дисковод CD-ROM.
- Минимум 50 МВ свободного места на жестком диске для загрузки и эффективной работы программы.
- Оперативная память не менее 16 МВ (желательно 32 МВ).
- MS Windows 95 или Windows NT 4.0.

#### **Дополнительные требования к системе**

- Звуковая карта
- Цветной принтер
- Программа просмотра и навигации сети, такая как, например, Internet Explorer 3.0 или Netscape Navigator 3.0, или более поздние версии.

## **Внимание! ImageFolio**

Программа PhotoAlbum - это мультимедийная программы обработки изображения, выполняемая в среде MS Windows 95 или Windows NT. Эта программа позволяет выполнять детальную обработку воспроизводимых на экране вашего компьютера просканированных изображений, таких как: фотографии, графика и рисунки, а также изображений, полученных с видеоустройств, таких как: видеомагнитофон, проигрыватель лазерных дисков, цифровая фотокамера, устройство извлечения изображения и т. п.

Вы можете создавать новые изображения с помощью мощных инструментов, входящих в эту программу. Набор совершенных инструментов редактирования изображений, входящих в эту программу, позволит вам быстро набросать эскиз картины, чтобы создать новое изображение или улучшить старое. Возможности этой программы ограничены только вашим воображением.

#### **Отличительные особенности Вход изображения**

- Принимает изображения из планшетных/ручных сканеров, из цифровой камеры, из устройства извлечения изображения и т. п.
- Автоматическое и полуавтоматическое сшивание изображения для ввода изображений большого формата.
- Загрузка/сохранение изображений в различных популярных форматах файлов, таких как: TIF, PCX, BMP, TGA, JPG, PCD, WMF, PNG и т. д.
- Поддержка нового формата Flash Pix.

#### **Вывод изображения**

- Варианты регулировки цвета распечатки для проверки эффекта печати перед фактическим выполнением распечатки.
- Поддержка OLE 2.0 для отдельного режима редактирования.
- Удобная разработка трафарета для создания домашней страницы и приложения HTML.

#### **Редактирование и обработка изображения**

- Наложение нескольких слоев на один документ для сложной организации объекта.
- Перетаскивание и опускание плавающих изображений между документами (перемещение выбранной части изображения на другое место или на другой рисунок).
- Точный выбор цвета с помощью установки цветных каналов или выбора цветов из палитры.
- Полный набор инструментов для рисования и раскрашивания изображений, таких как: линия, кисть, аэрозольный баллончик, цветовая градация, ластик, увеличение, текст, визуальное совмещение, свободное вращение, кисть с регулировкой цветовой оттенок/ насыщенности цвета, кисть с регулировкой светлее/темнее, кисть с регулировкой размытое/ резкое, перенос изображения и т. д.
- Инструмент для переноса ограниченного участка изображения для быстрой вставки фрагментов в рисунок.
- Функция Anti-atlas со всеми графическими инструментами для повышения выразительности рисунка.
- Полный набор инструментов для удобного маскирования всех искажений на объектах.

## *Внимание! ImageFolio (продолжение)*

- $18$ ру ● Создание теней объекта в выбранном направлении распространения света с помощью нажатия одной кнопки.
	- Элегантные трафареты с удобным наложением на бытовые фотографии.
	- Функции плавной регулировки изображения для регулировки яркости, контраста, цветового оттенка, насыщенности цвета, распределения тона (выравнивание) и т. п.
	- Многочисленные фильтры для создания спецэффектов, таких как: сглаживание, повышение резкости, выделение краев, придание изображению рельефности и мозаика.
	- Быстрый просмотр в натуральную величину изображений, обработанных с помощью всех функций с точной настройкой и фильтров.
	- Поддержка интерфейса вставного 16- и 32-разрядного фильтра Adobe™.

#### **Требования, предъявляемые к системе**

Для выполнения этой программы требуются следующие аппаратные и программные средства:

- IBM PC 486, Pentium или совместимый с ним компьютер.
- Один дисковод CD-ROM.
- Один жесткий диск с минимум 60 МВ свободного места на нем для загрузки и эффективной работы программы.
- Оперативная память не менее 8 МВ (желательно 16 МВ).
- **MS Windows 95 или Windows NT.**

Для использования программы с максимальной эффективностью настоятельно рекомендуются следующие дополнительные аппаратные и программные средства:

- Виртуальная память 50 МВ или выше.
- Цветной принтер, поддерживаемый MS Windows 95.

## *Установка программ Mr. Photo, PhotoAlbum и ImageFolio*

Выполните следующие шаги для установки прграмм Mr.Photo, PhotoAlbum и ImageFolio.

- 1. Установите CD с программой в дисковод CD-ROM.
- 2. Нажмите кнопку Start и выберите Run.
- 3. Напечатайте [drive]:\NewSoft\setup.exe и выберите ОК. Инсталляционная программа автоматически определяет язык, который используется в вашей версии Windows.
- 4. Выполняйте действия в соответствии с инструкциями на экране по мере их появления.

# $\boldsymbol{20}$  <sub>PV</sub> техническая поддержка зарегистрированных пользователей

## **Центры технической поддержки JVC:**

## **U.K. & IRELAND**

#### **JVC (U.K.) Limited**

### **JVC IRELAND**

14 Priestley Way, London NW2 7BA, United Kingdom Tel : (0181) 450-3282 Fax : (0181) 452-2534

(Branch of JVC(U.K.)Limited) JVC HOUSE Carriglea Industrial Estate Naas Road, Dublin 12, Republic of Ireland Tel : (01)-460-2288 Fax : (01) -456-7522

## **DEUTSCHLAND**

### **JVC DEUTSCHLAND GMBH**

Postfach 10 05 62, Grüner Weg 12, 61169 Friedberg/Hessen. Deutschland Tel : (06031) 9390 Fax : (06031) 183 83

## **BELGIE/LUXEMBURG**

#### **JVC BELGIUM N.V.**

Klein Eilandstraat 3 - 1070 BRUSSEL, België Tel : (02) 529 42 11 Fax : (02) 520 83 12

## **ESPAÑA**

#### **JVC ESPAÑA S.A.**

Ctra. Gracia Manresa Km. 14' 750 Edificio Can Castanyer, 08190 Sant Cugat del Vallés, España Tfno : (93) 565 32 16 Fax : (93) 565 32 18

## **ÖSTERREICH**

#### **JVC AUSTRIA GMBH**

Slamastrasse 43 A-1230, Wien, Austria Tel : (0222) 610370 Fax : (0222) 6103777

## **SVERIGE**

#### **JVC SVENSKA AB**

Veddestavãgen 15, 175 62 Jãrfälla-Stockholm, sweden Tel : (08) 7950400 Fax : (08) 7950450

## **SCHWEIZ/SUISSE/SVIZZERA**

#### **SPITZER ELECTRONIC AG**

Mühlemattsstrasse 13 4104 Oberwil, Suisse Tel : 061 405 1111 Fax : 061 402 0434

## **PORTUGAL**

**ORIELA, SA**

Campo de Santa Clara, 160-A, 1100, Lisboa, Portugal Tel : 01 888 4731 Fax : 01 886 7871

## **FRANCE**

#### **JVC FRANCE S.A. DIVISION VIDEO**

102, boulevard Heloise, 95104 Argenteuil CEDEX, France Tel : 01.39.96.33.33 Fax : 01.39.47.73.78

## **NEDERLAND**

#### **JVC NEDERLAND B.V.**

JVC Plein DE Heyderweg 2, 2314 XZ Leiden, Nederland Tel : (071) 5453333 Fax : (071) 5894674

## **BELGIQUE/LUXEMBOURG**

#### **JVC BELGIUM S.A.**

Rue de la Petite lle 3 -1070 BRUXELLES, Belgique Tel : (02) 529 42 11 Fax : (02) 520 83 12

## **ITALIA**

## **JVC ITALIA S.p.A.**

Via Cassanese 224 Palazzo Tiepolo, 20090 Segrate Milano Oltre, Italia Tel : (02) 26.99.161 Fax : (02) 26.92.1820

## **DANMARK**

#### **JVC DANMARK A/S**

Helgeshøj Alle 30 DK-2630 Taastrup, Danmark Tel : 43 50 90 00 Fax : 43 50 90 81

## **NORGE**

#### **JVC NORGE A/S**

P.O.BOX 2012, Postterminalen 3103 Tonsberg, Norge Tel : 33 36 52 00 Fax : 33 36 52 99

## **SUOMI**

**OY HEDENGREN AB**

Mänkimiehentie 2 02780 Espoo, Finland Tel : 9-68281 Fax : 9-810933

## **GREECE**

## **ΗΛΕΚΤΡΟΒΙΟΜΗΧΑΝΙΚΗ ΕΛΛΑΣ Α.Ε.**

Πξιραιως 62, 183 46 ΜοσΧατο, Αθηνα, ΕΛΛΑΔΑ Tel : 01-4832855 Fax : 01-4832557

**Центры технической поддержки JVC в других странах в международной сервисной сети JVC по адресу: http://www.jvc-victor.co.jp/english/worldmap/index-e.html.**

#### **Поддержка продукта NewSoft:**

#### **Северная Америка (США)**

"Горячая линия" связи с Центром технической поддержки: Пожалуйста, связывайтесь по электронной почте:

tech@newsoftinc.com или звоните: (510) 445-8616 www.newsoftinc.com

#### **Европа Великобритания**

The Software Centre, East Way, East Mill Industrial Estate, Ivybridge, Devon, PL21 9PE, UK<br>Tel·  $(44)$  1752-201148 Fax: (44) 1752-894833

#### **Франция**

Info Trade Centre d'activités de l'Ourcq 45, rue Delizy 93692 Pantin, France<br>Tel· (33) 1-4810-7563  $(33)$  1-4810-7563 Fax: (33) 1-4810-7555

#### **Азия/Тихий океан (Тайвань, Китайская Республика)**

9F, NO68, Sec. 3, Nankig E. Rd., Taipei, Taiwan, R.O.C.<br>Tel· (886 Tel: (886) 2-2517-0750<br>Eax: (886) 2-2517-0760 (886) 2-2517-0760 support@newsoft.com.tw www.newsoft.com.tw

## *К СВЕДЕНИЮ ПОЛЬЗОВАТЕЛЕЙ*

Данный программный продукт используется в соответствии с положениями лицензии на программное обеспечение.

Перед тем как связаться с ближайшим представительством компании JVC в вашей стране для получения информации относительно использования данного программного продукта (можно обратиться в глобальную службу поддержки JVC по адресу http://www.jvc-victor.co.jp/english/ worldmap/index-e.html), пожалуйста заполните показанный ниже бланк и держите его под рукой.

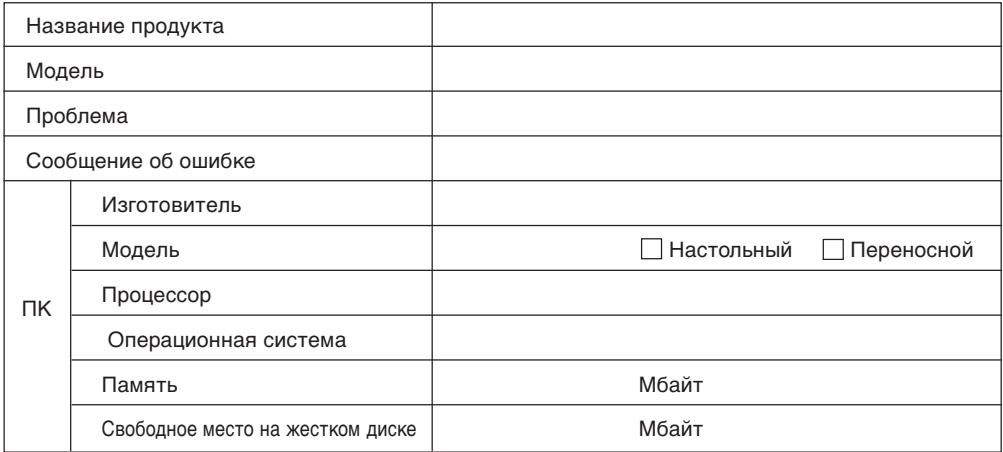

Следует помнить о том, что для ответа на интересующий вас вопрос может потребоваться некоторое время (время зависит от существа вопроса).

#### *Компания JVC не может отвечать на вопросы, касающиеся технических данных или функционирования поставленных продуктов NewSoft или работы вашего ПК.*

 $\overline{MEMO}$ 

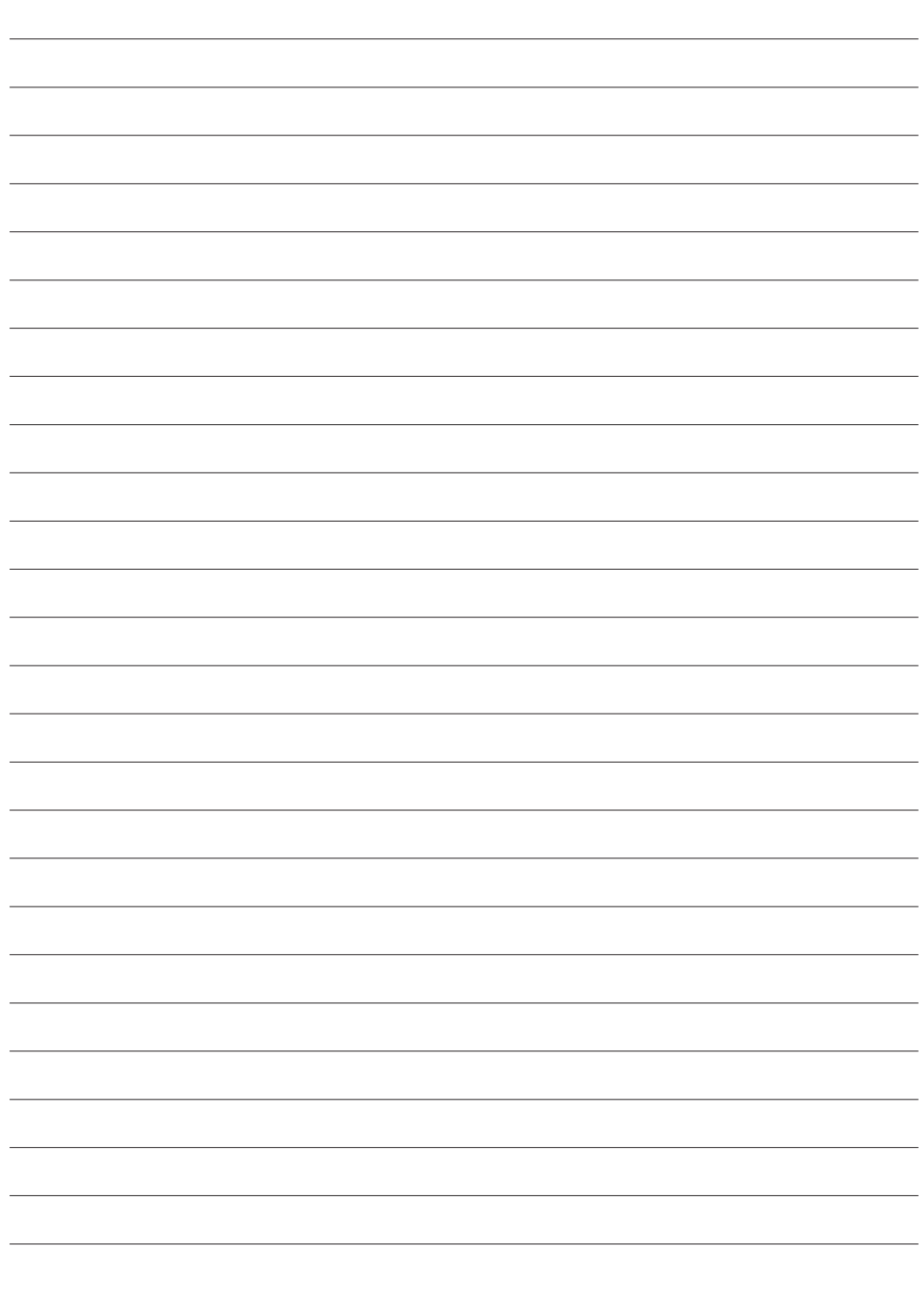

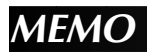

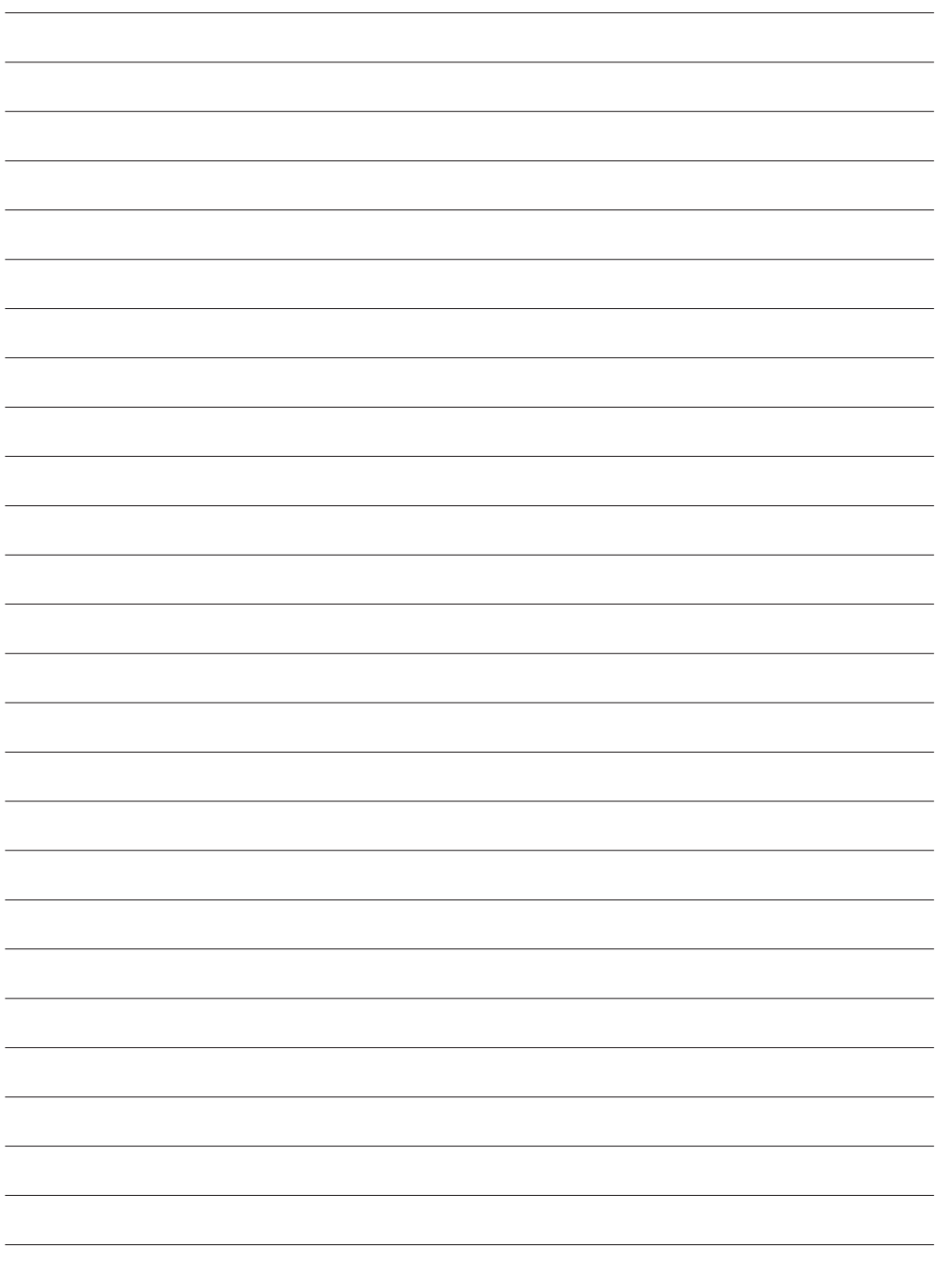

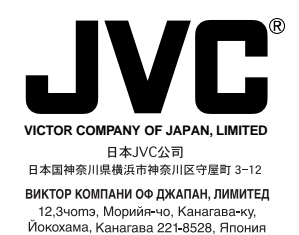

®Registered Trademark owned by VICTOR COMPANY OF JAPAN, LTD. COPYRIGHT© 1999 VICTOR COMPANY OF JAPAN, LTD.

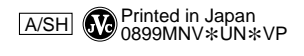